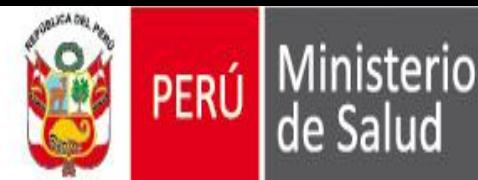

# **Como notificar eventos adversos a las vacunas para COVID 19 (ESAVI leve, moderado y grave) a través del eReporting**

CENTRO NACIONAL DE FARMACOVIGILANCIA Y TECNOVIGILANCIA

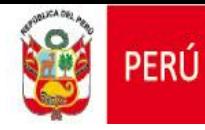

Ministerio

de Salud

**El Centro Nacional de Farmacovigilancia y Tecnovigilancia (CENAFyT) pone a disposición el eReporting, a todos los profesionales de la salud para la notificación de todos los eventos supuestamente atribuidos a la vacunación e inmunización (ESAVI), sean leves, moderados o graves producido por la vacuna para COVID19.**

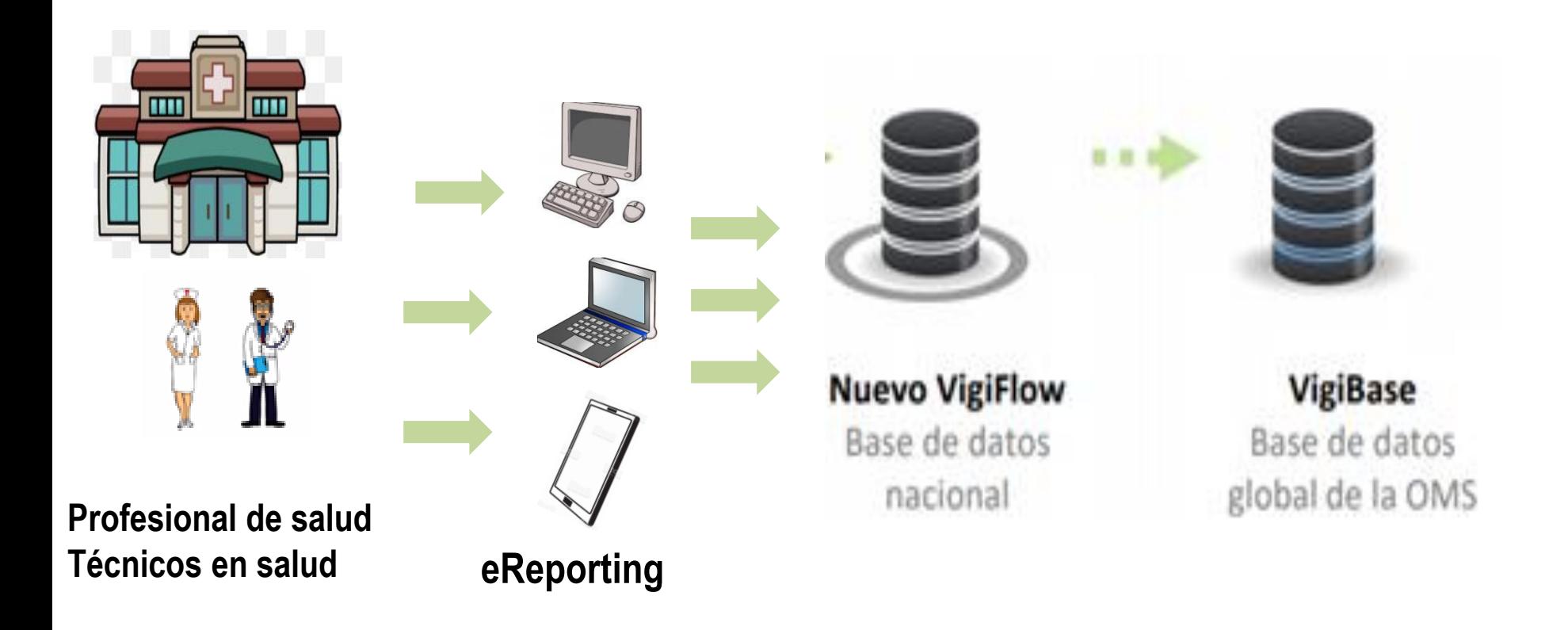

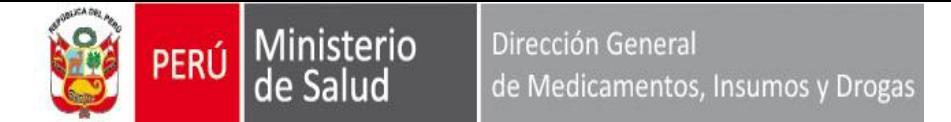

## • **Quienes reportan?**

-Todos los profesionales de la salud que han sido vacunados para COVID 19 y presentaron eventos adversos.  $\rightarrow$  CONSUMIDOR

-Todos los profesionales de la salud que identifiquen eventos adversos de los pacientes que han recibido la vacuna contra COVID 19.**→NOTIFICADOR** 

## • **Profesional de la salud**:

-Médico, enfermera, químico farmacéutico, obstetriz, odontólogo, biólogo, nutricionista, tecnólogo, etc) -Técnicos en salud (técnico en enfermería, farmacia, laboratorio, etc) que han recibido la vacuna contra COVID 19

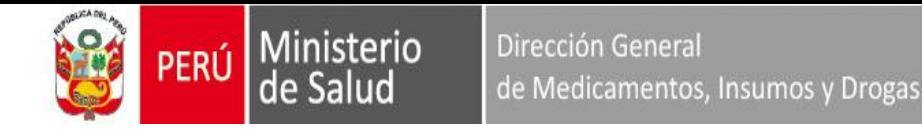

# **Ingreso a eReporting**

Existen 3 vías para ingresar al eReporting:

- 1. Ingreso directo al siguiente enlace:
- <https://primaryreporting.who-umc.org/Reporting/Reporter?OrganizationID=PE>
- 2. Página web de DIGEMID:
- Ingresar a la página web de DIGEMID:<http://www.digemid.minsa.gob.pe/>
- 3. A través de los Centros de Referencia Regional e Institucional de Farmacovigilancia y Tecnovigilancia de la siguiente manera:
- Ingresar a la página web de la DIRIS/DIRESA/GERESA/DISA o de EsSalud, sanidad de las FFAA y sanidad de la PNP en caso corresponda.

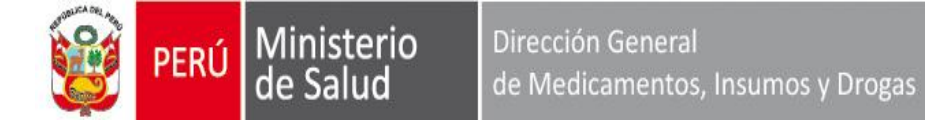

### **DATOS DE INGRESO A EREPORTING**

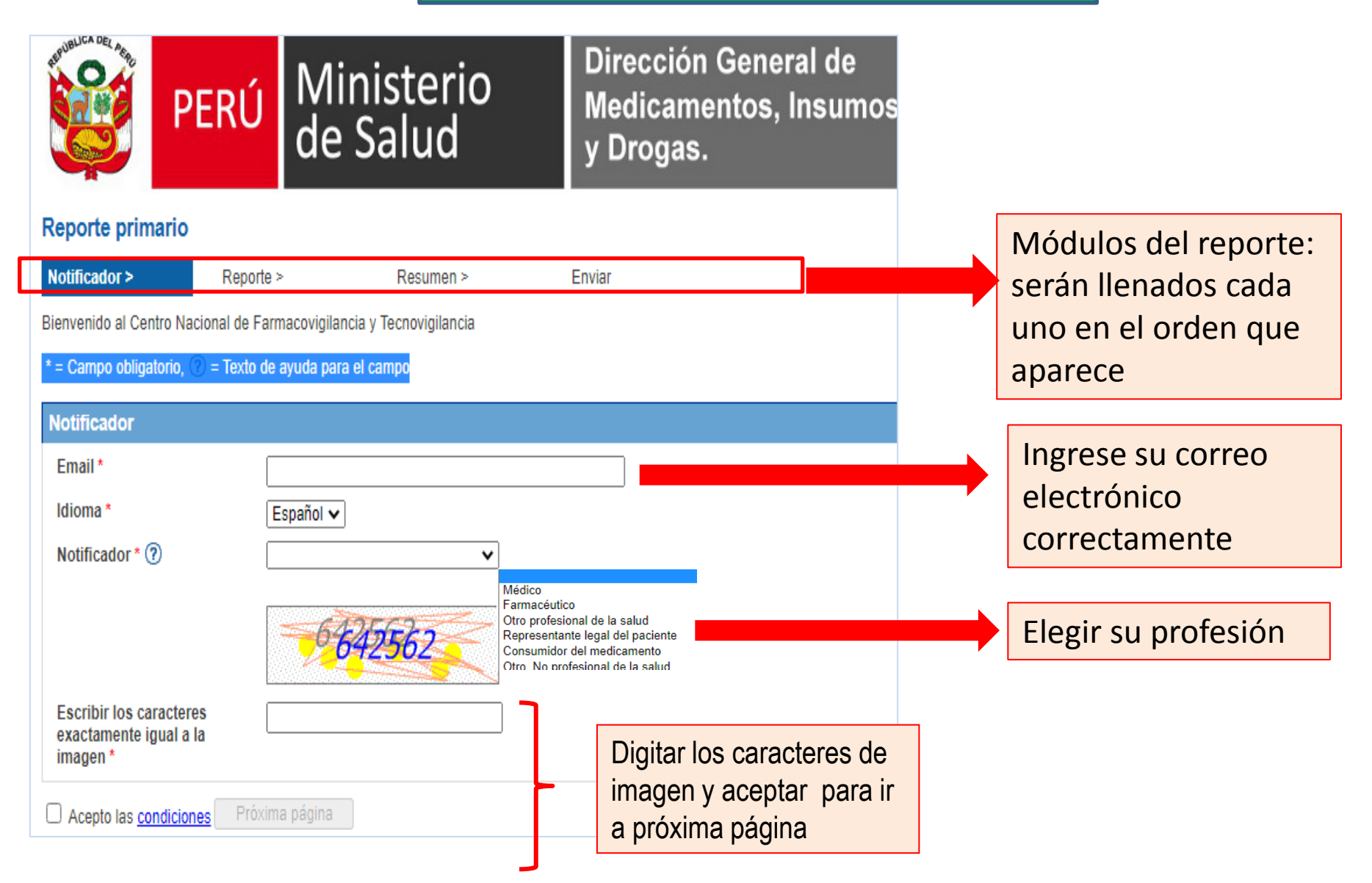

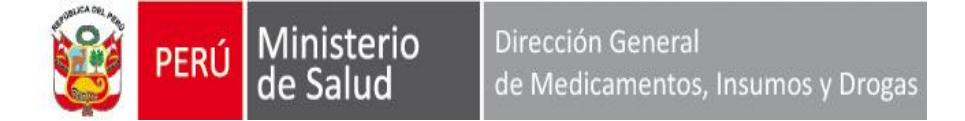

## **DATOS DE PROFESIONAL DE LA SALUD (NOTIFICADOR/CONSUMIDOR)**

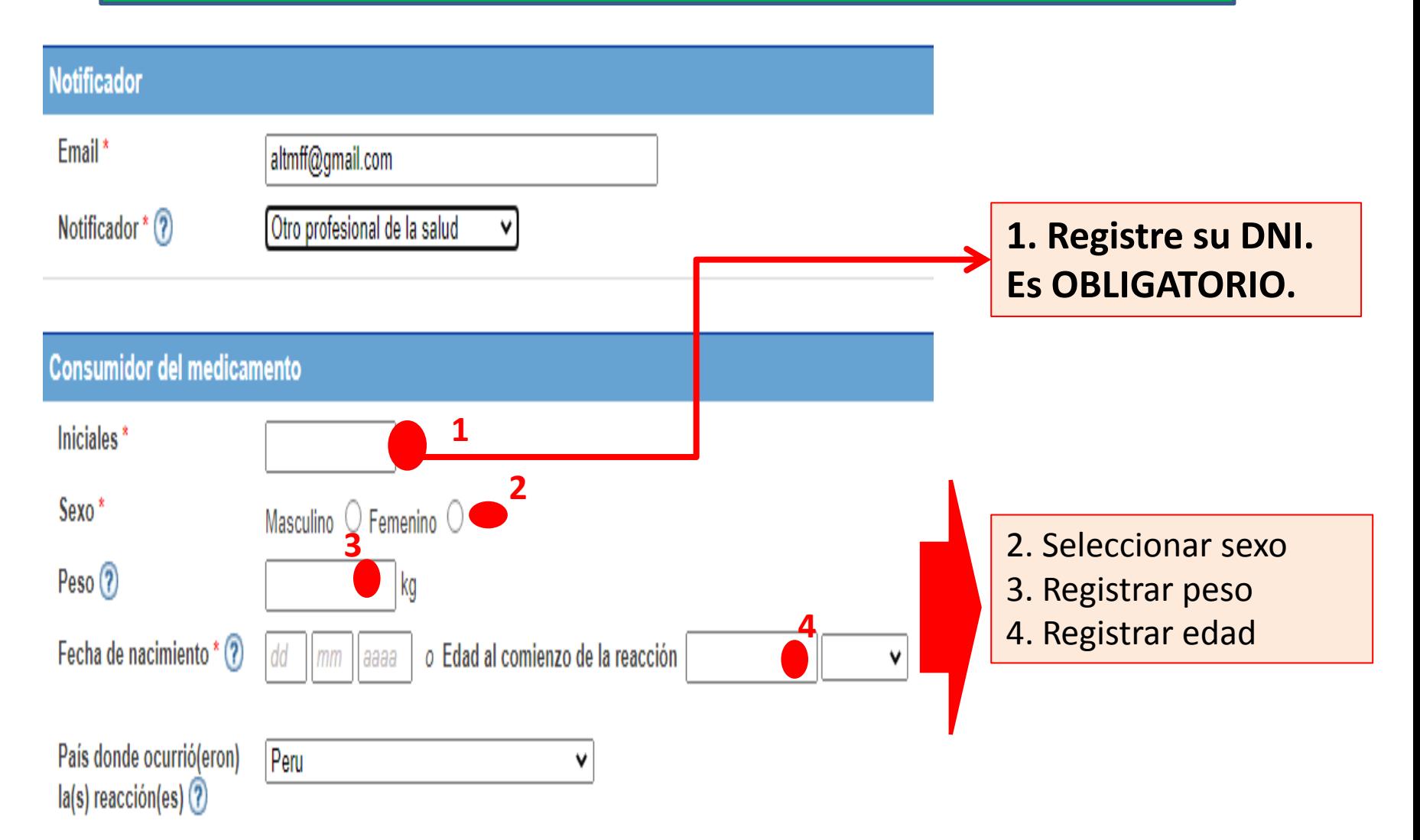

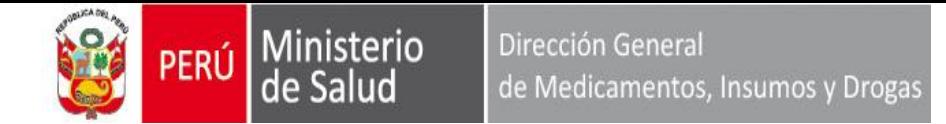

## **DATOS DEL EVENTO ADVERSO (ESAVI)**

#### Describa lo sucedido

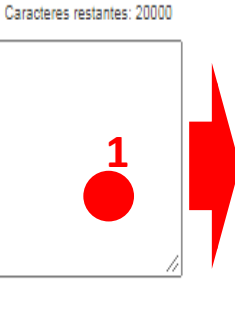

1. Describa lo sucedido: -El nombre del EESS donde se vacunó. -Detalle los signos y síntomas que ha presentado y si es leve, moderado o grave

#### Reacción(es)/Síntoma(s)

Describa brevemente cada reacción incluyendo los detalles relevantes (Ej.: dolor de cabeza). Pulse el botón "AGREGAR OTRA REACCIÓN/SÍNTOMÁ" por cada reacción que necesite describir.

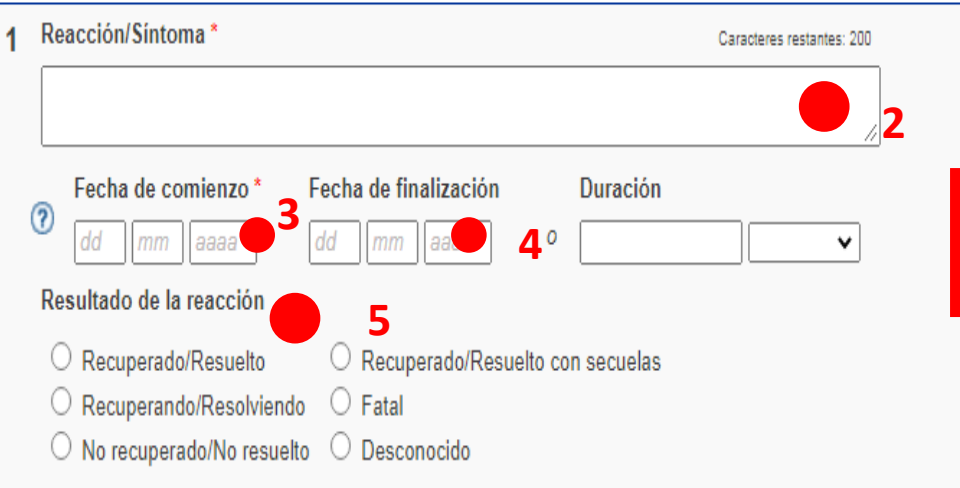

#### Registre:

- 2. Los ESAVIs que presentó
- 3. Fecha de inicio del ESAVI
- 4. Fecha final del ESAVI
- 5. Desenlace del ESAVI

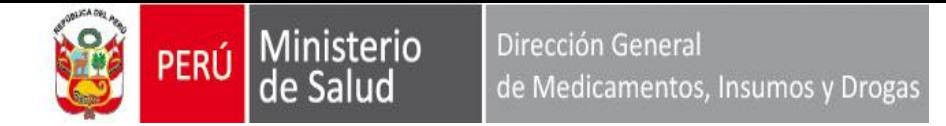

## **DATOS DE LA VACUNA CONTRA COVID -19**

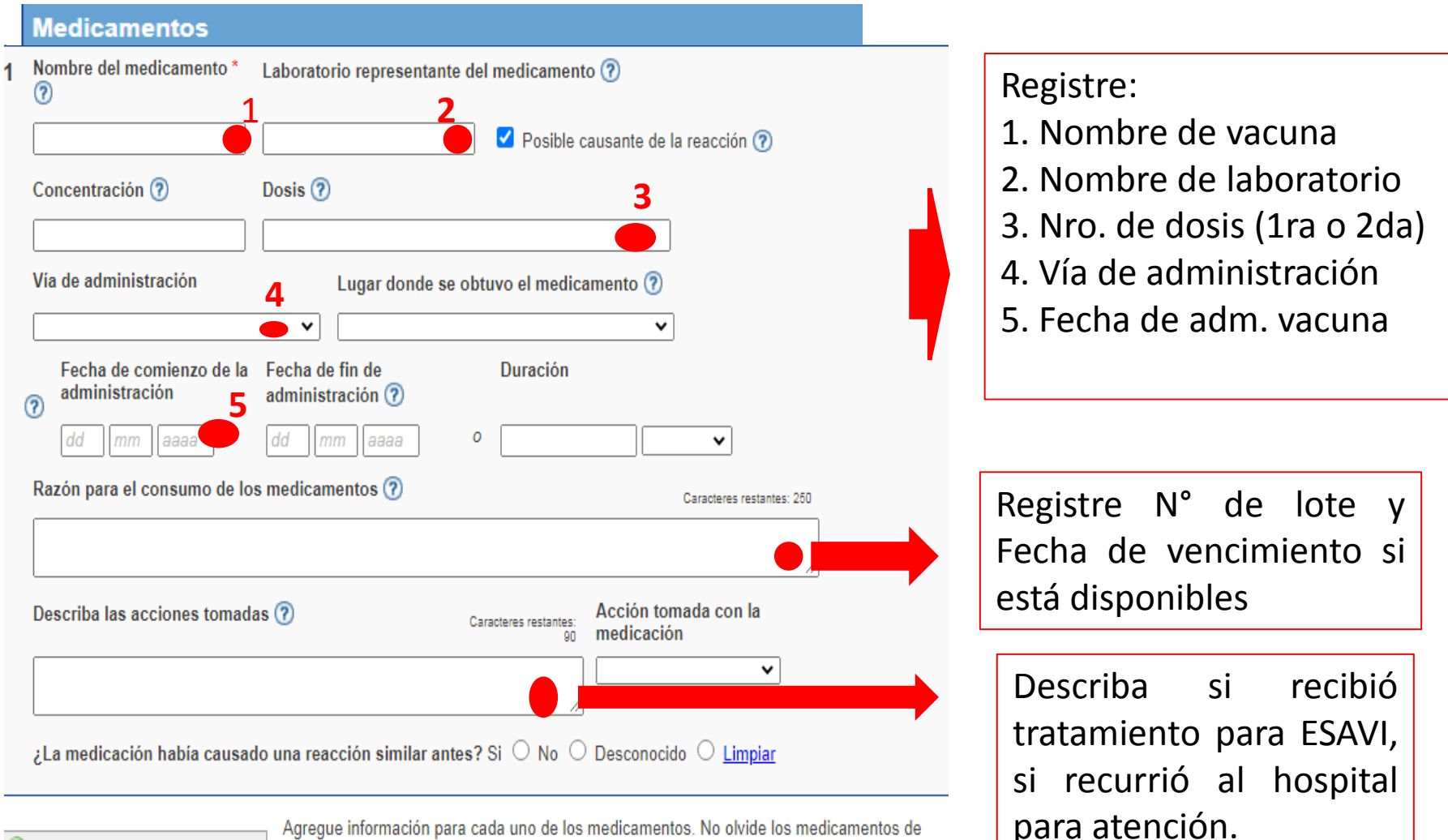

Agregar otro medicamento

Agregue información para cada uno de los medicamentos. No olvide los medicamentos de venta libre, preparaciones de drogas vegetales (como productos naturales o remedios caseros a base de plantas), consumo de drogas y cualquier otro medicamento alternativo.

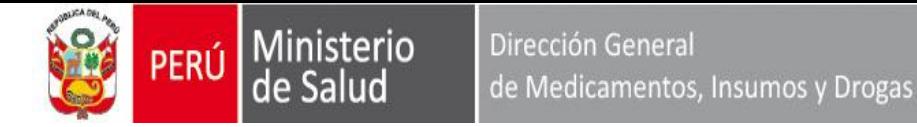

## **INFORMACION ADICIONAL IMPORTANTE**

### Información adicional

Describa brevemente la historia clínica. Esto es importante dado que algunas reacciones sólo aparecen ante combinaciones de enfermedades previas o actuales, dietas especiales, consumo de drogas, hábitos tabáquicos, ingesta de alcohol o alergias. Puede incluir también otros comentarios que considere sean relevantes.

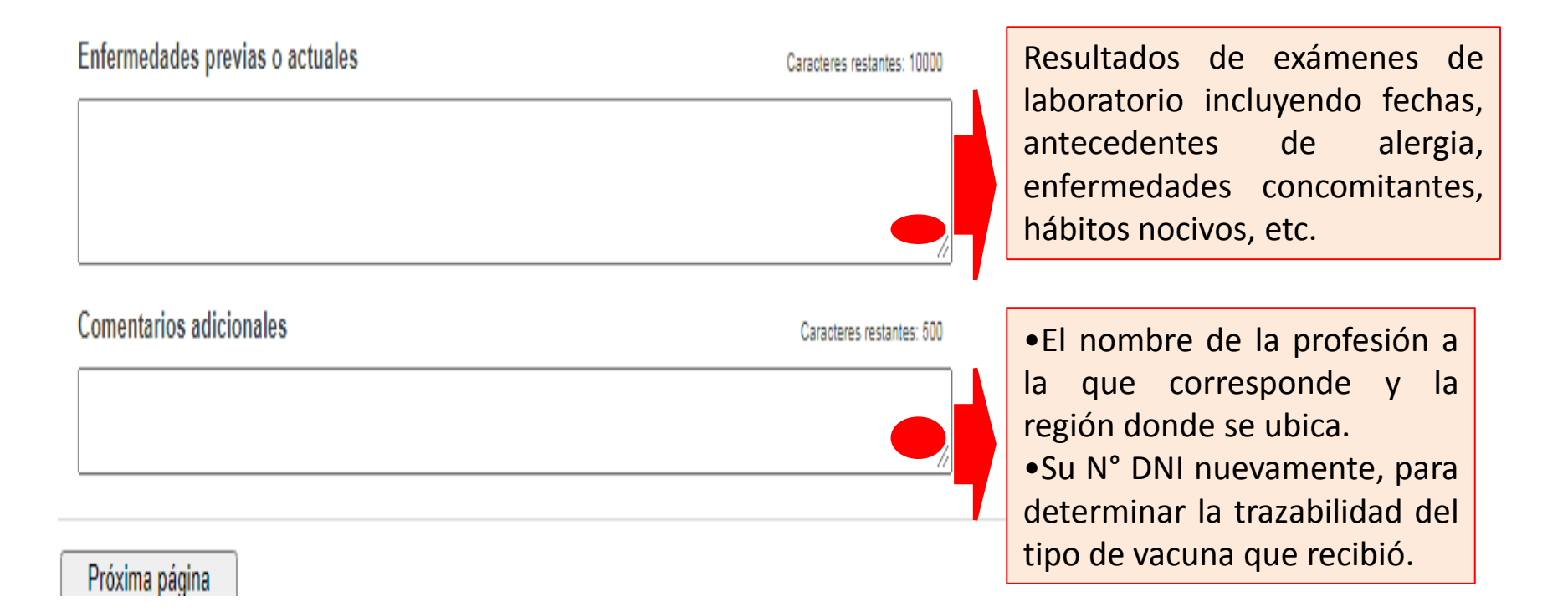

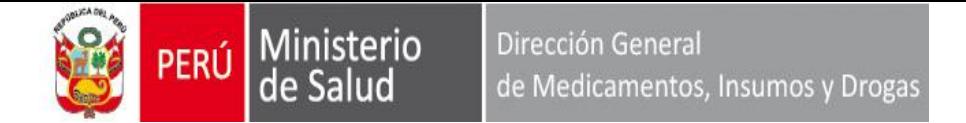

## **ENVIO DE LA NOTIFICACION AL CENAFYT**

#### **RESUMEN >**:

1. Revise si los datos fueron ingresados correctamente, de faltar algún dato ingrese al módulo de **REPORTE** para completar la información que corresponda.

2. Posteriormente dar click en "Enviar" lo registrado y aparecerá el siguiente mensaje:

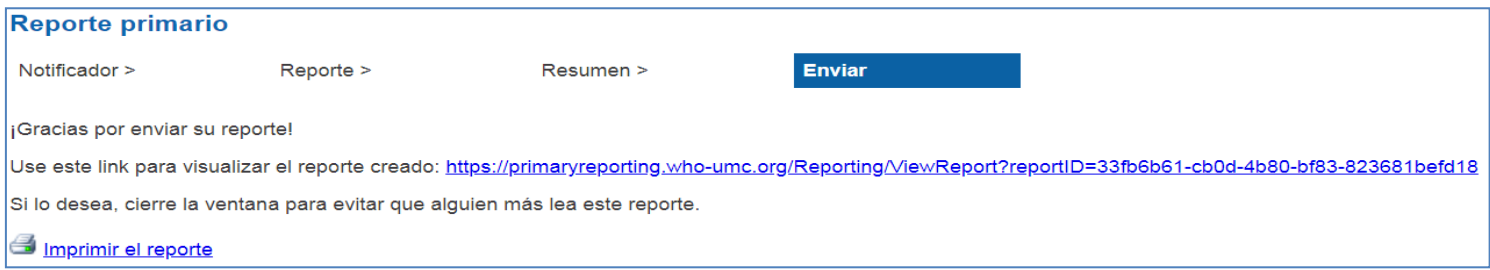

3. Usted recibirá inmediatamente en el correo electrónico el acuse de recepción con el siguiente mensaje:

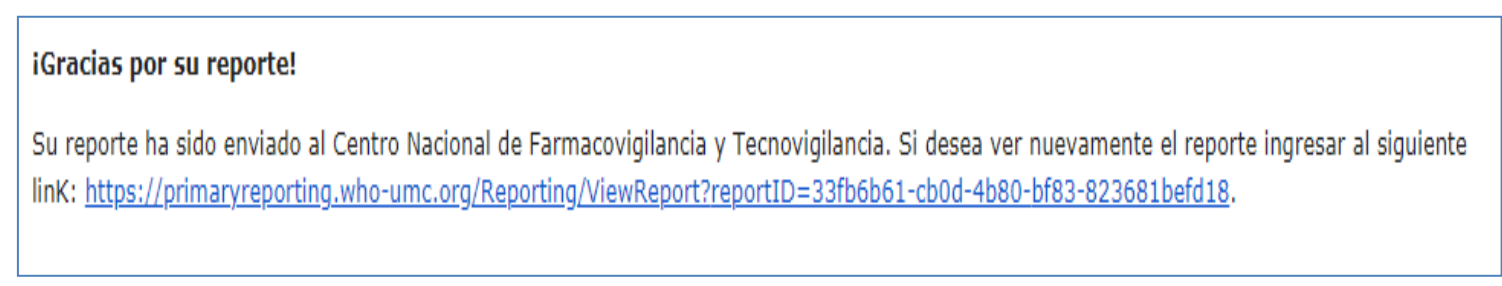

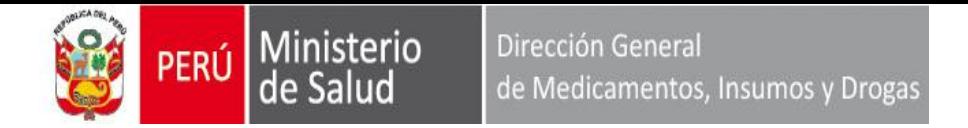

## Para cualquier duda, sugerencia o aclaración puede enviar un correo electrónico a la dirección: [farmacovigilancia@minsa.gob.pe](mailto:farmacovigilancia@minsa.gob.pe)